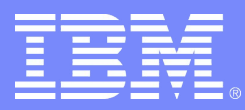

#### IBM Washington Systems Center

### WebSphere Scripting: WSADMIN, jacl, jython

LeeWin Tai tai@us.ibm.com

Advanced Technical Support 2005-09-23 © 2005 IBM Corporation

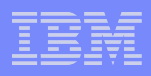

### Our Agenda

● **WSADMIN basics**

### ● **Scripting with WSADMIN**

● JACL

- Jython
- **Script examples**

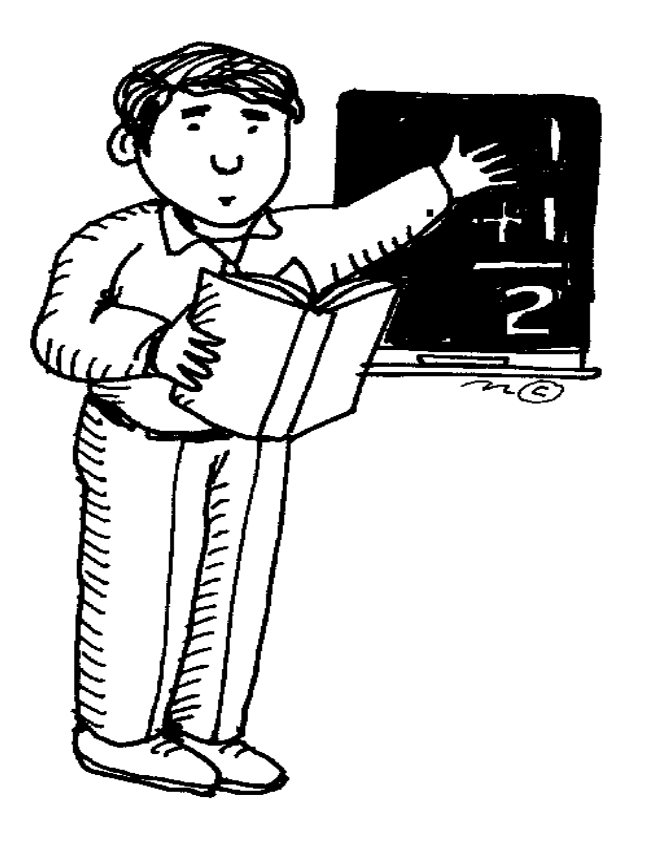

#### WSADMIN Concepts

WSADMIN is not a keyboard recording mechanism!

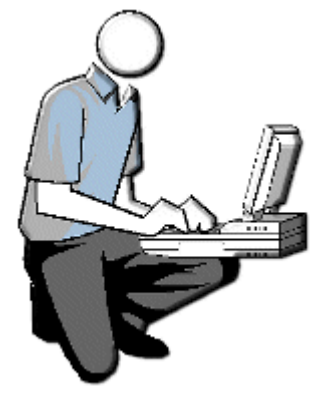

WSADMIN is a scripting interface used at the command line.

Windows, Linux, USS

WSADMIN can:

**3**

- Install / uninstall applications
- Stop / start servers
- Create new servers

root@omega Mon Mar 21 22:03:26 /opt/IBM/WebSphereStudio/ApplicationDevelo ./wsadmin.sh WASX7209I: Connected to process "server1" on node localhost using SOAP co WASX7029I: For help, enter: "\$Help help" wsadmin>\$Help help WASX7028I: The Help object has two purposes: First, provide general help information for the the objects supplied by wsadmin for scripting: Help, AdminApp, AdminConfig,

and AdminControl.

### Interactive vs Inline Commands

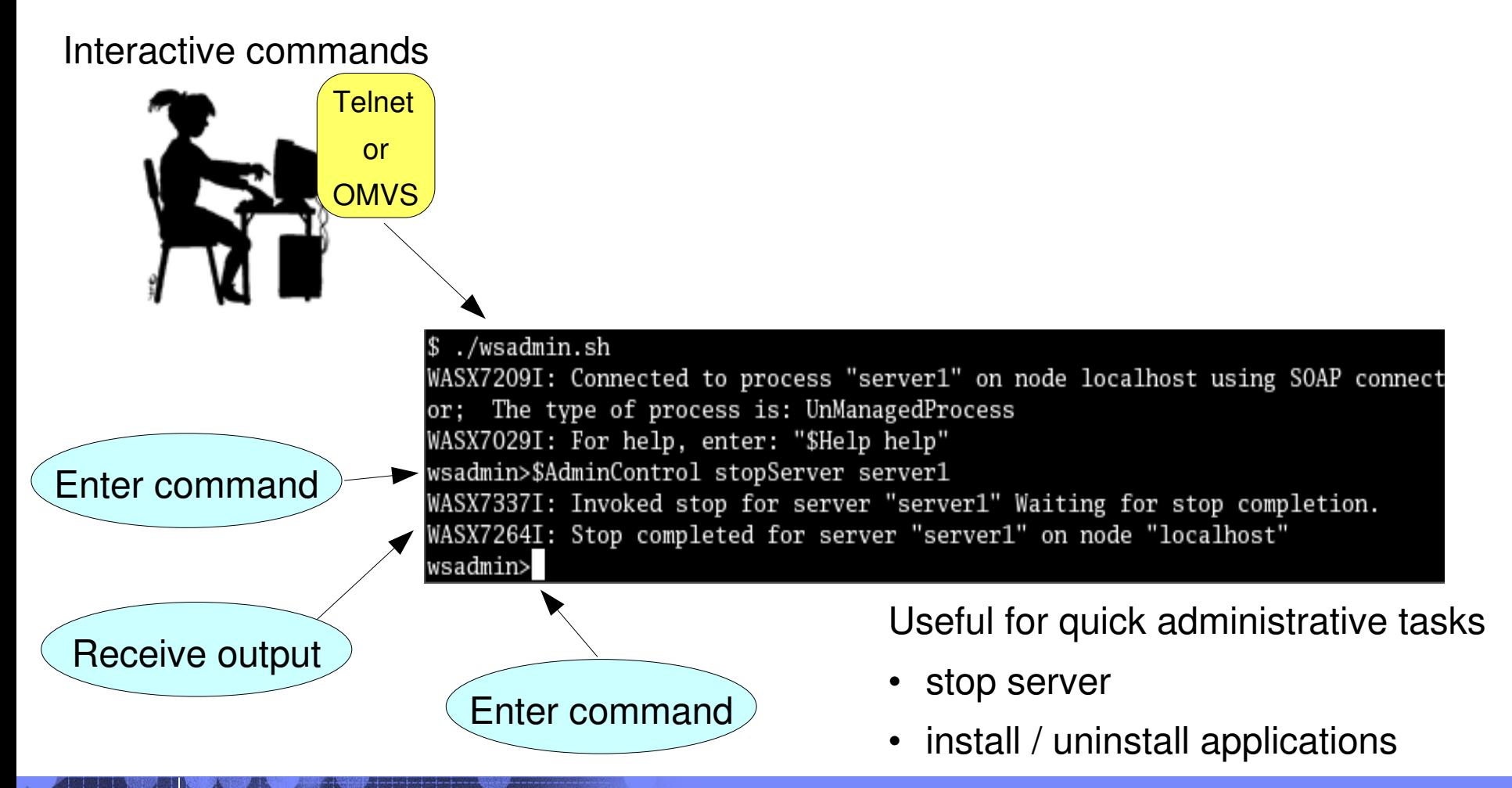

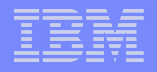

#### Interactive vs Inline Commands

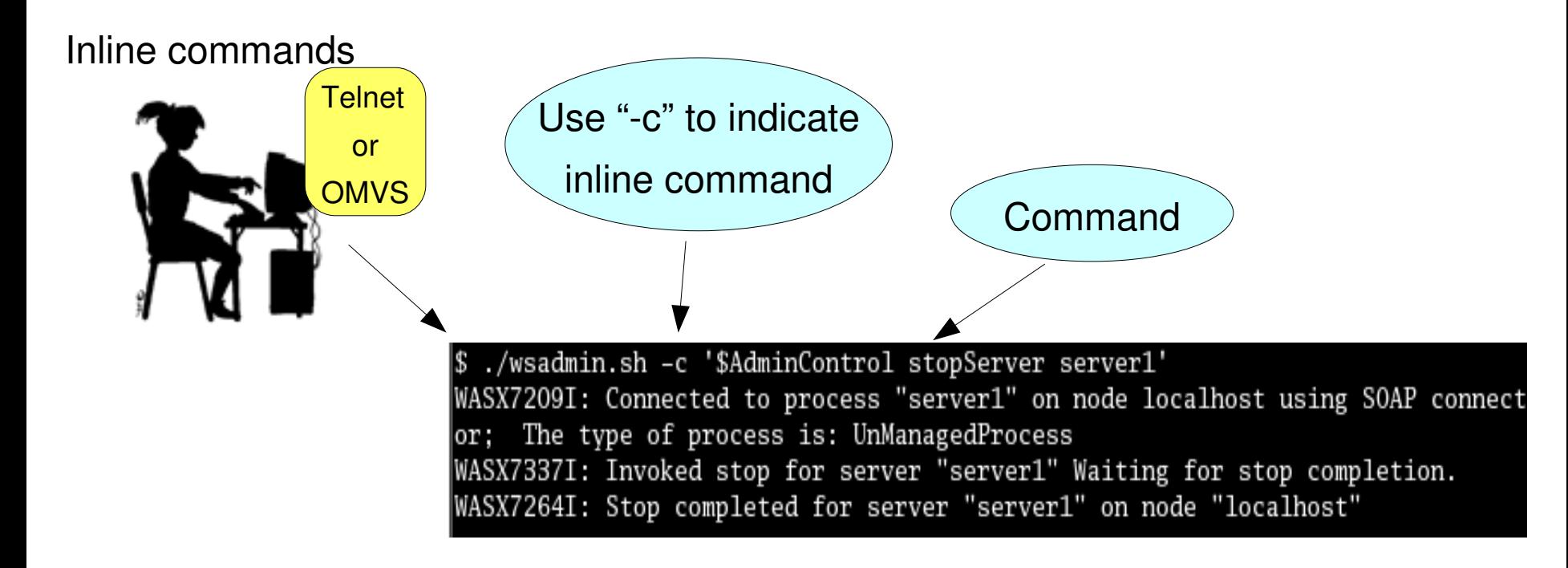

#### BBOWIAPP job uses inline command to install the administrative console

### Using wsadmin From Your Workstation

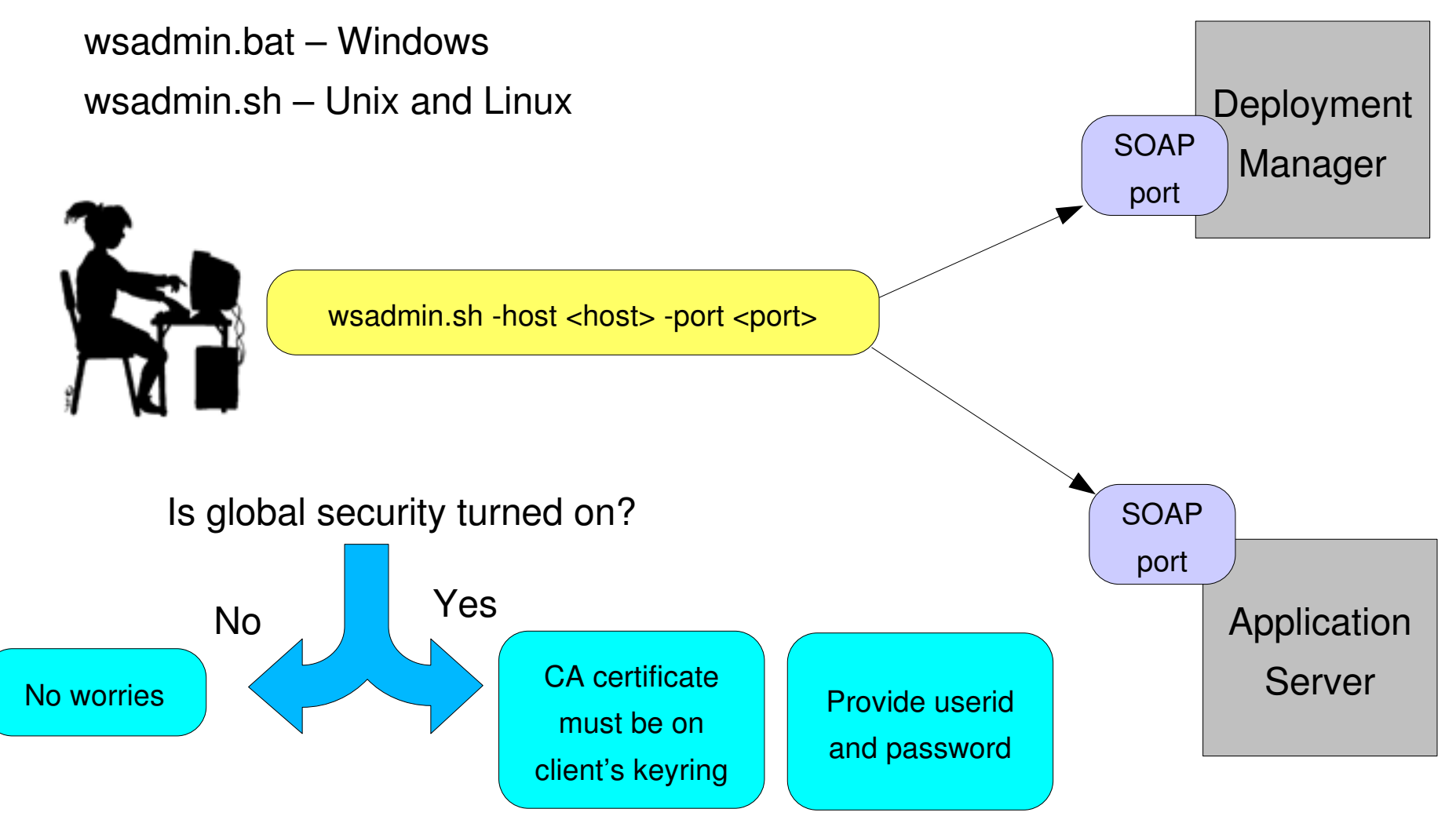

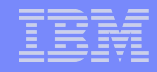

# Can We Use WSADMIN If the Server is Down? It depends!

wsadmin in local mode

**7**

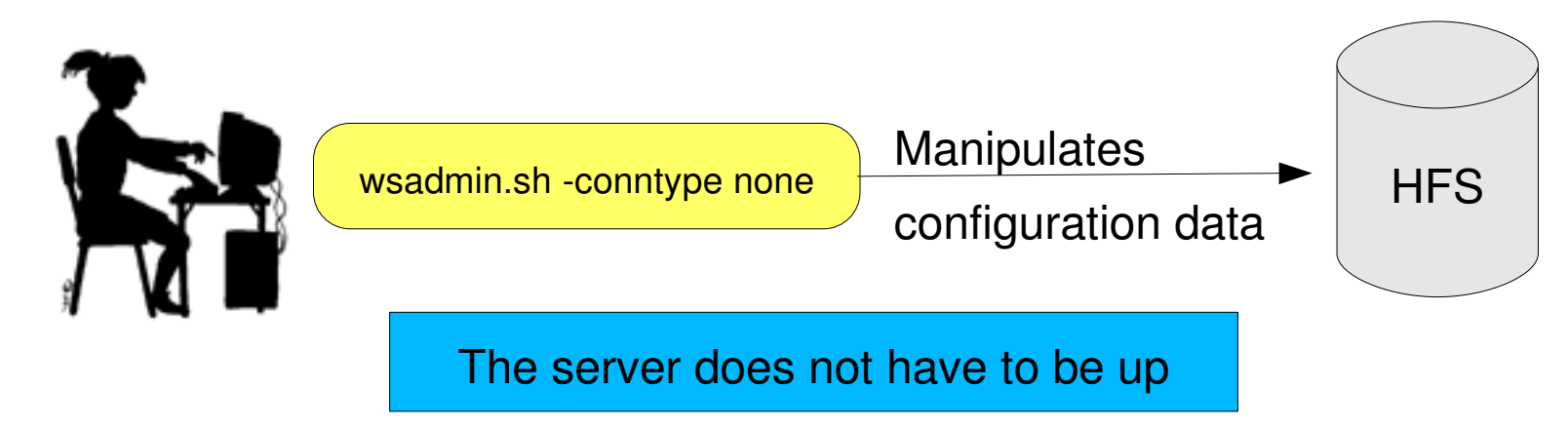

Obviously, this does not work from your workstation...

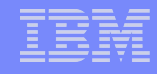

## Can We Use WSADMIN if the Server is Down? wsadmin.sh -conntype soap **HFS** Connects to w sadmin.sh - conntype rmi | Server **Manipulates** configuration data It depends! wsadmin in remote mode It is not recommended to use remote mode and the admin console simultaneously !

### Using WSADMIN With Global Security On

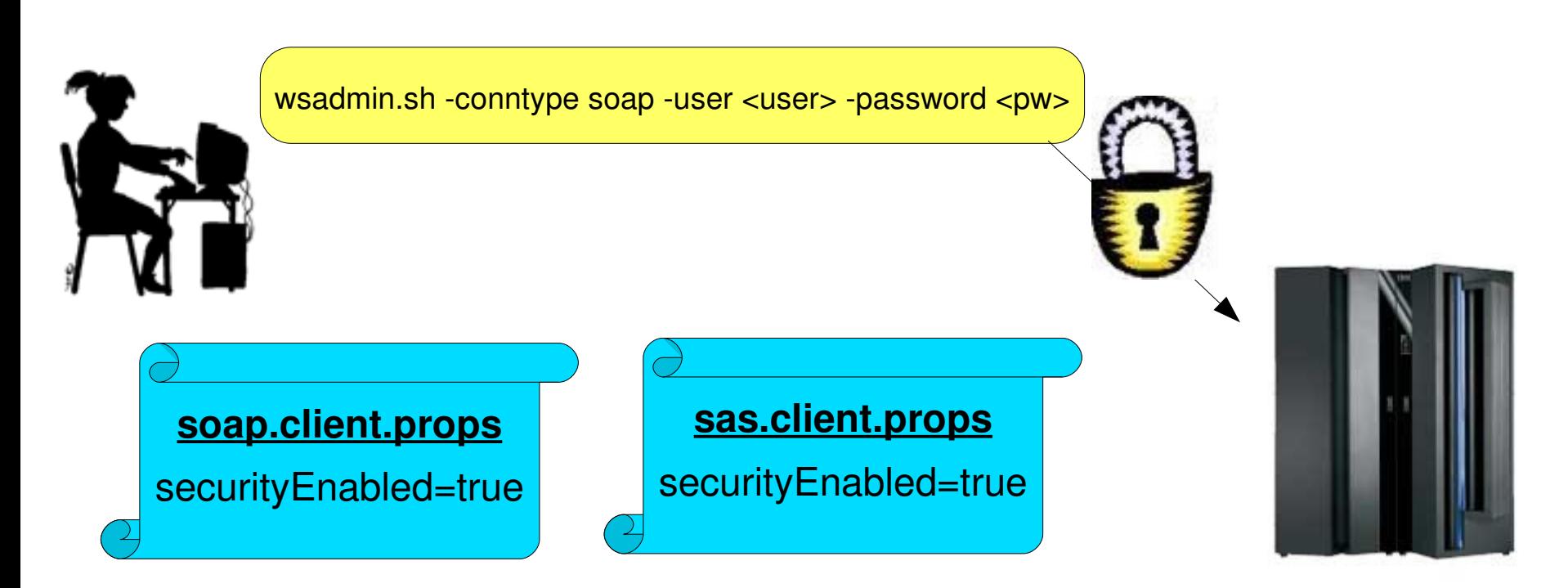

Import server's CA certificate onto client keyring using ikeyman.(sh|bat)

Should not be necessary if executing wsadmin from USS

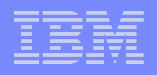

#### Is This a Security Exposure?

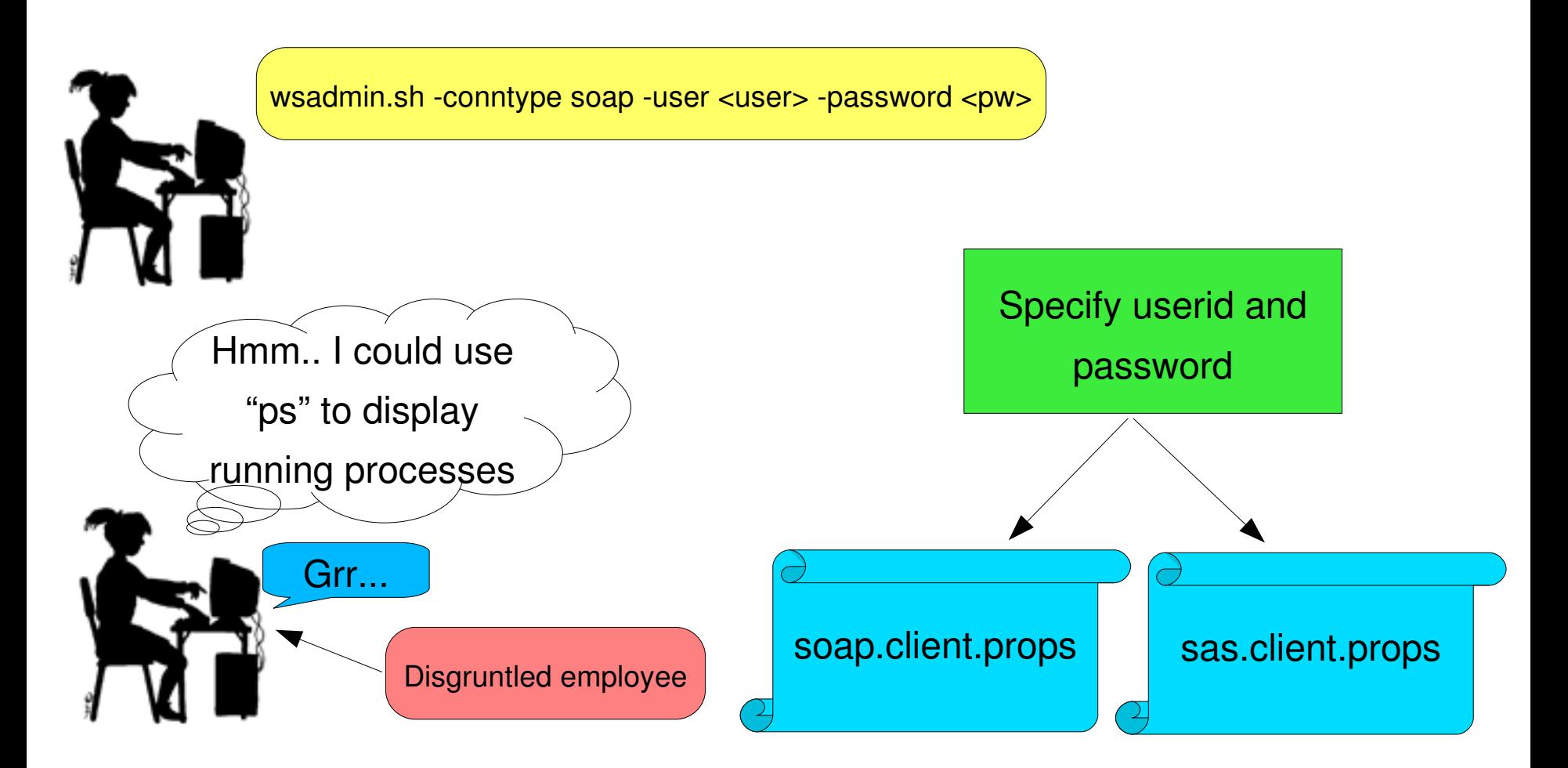

## Are There Multiple WSADMINs?

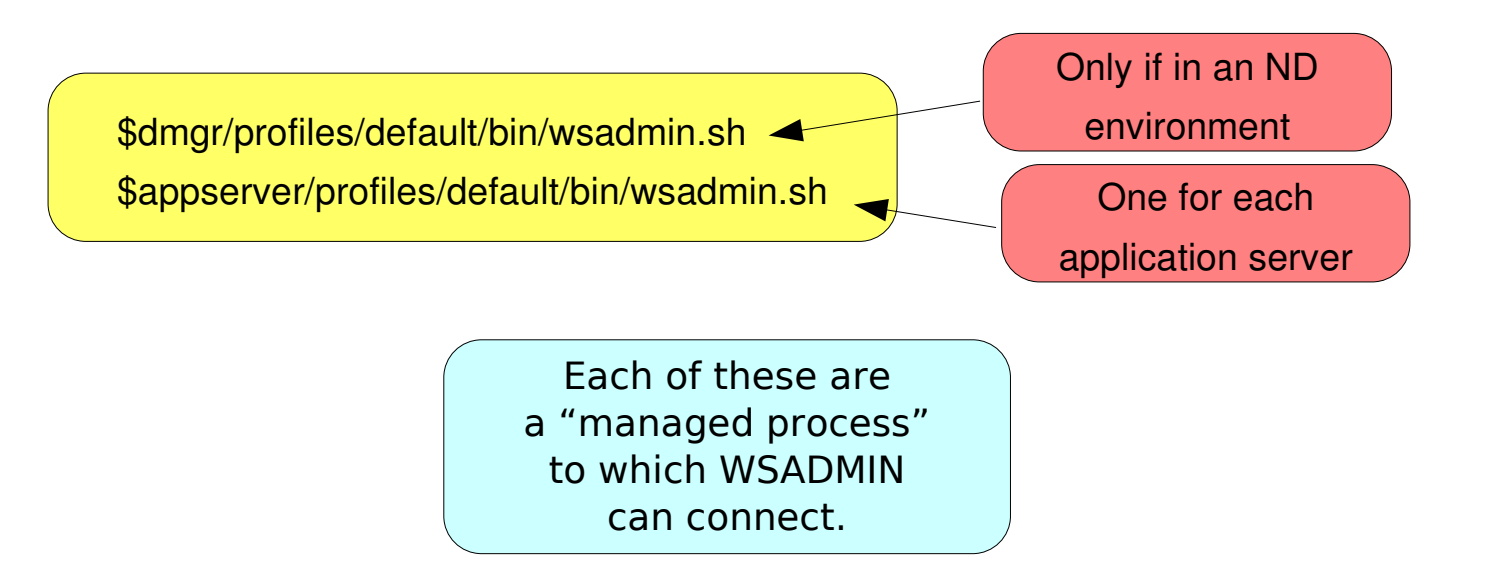

#### Using WSADMIN – Objects

WSADMIN uses four objects:

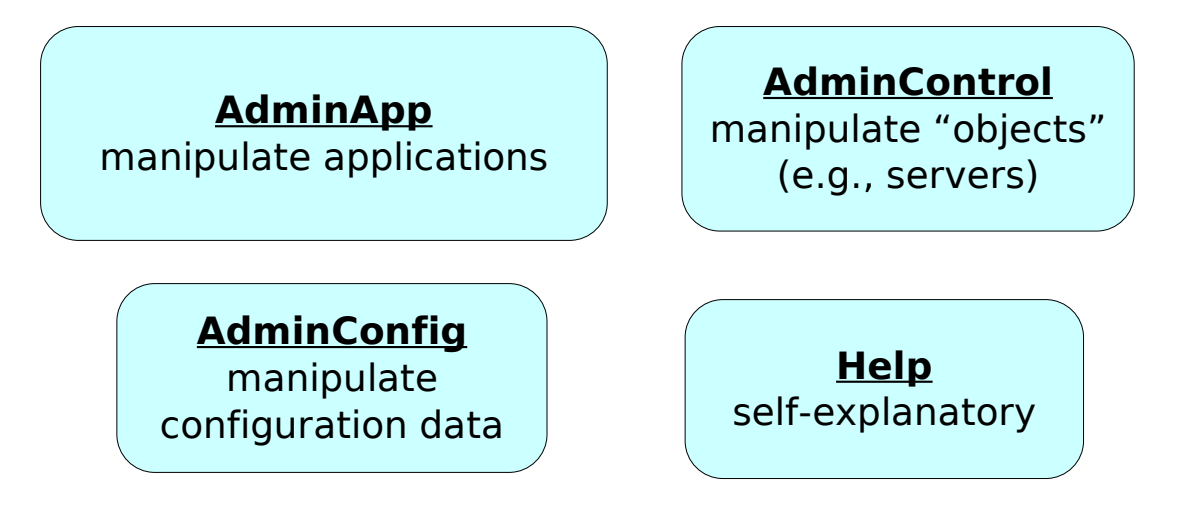

#### What Can I Do With the AdminApp Object?

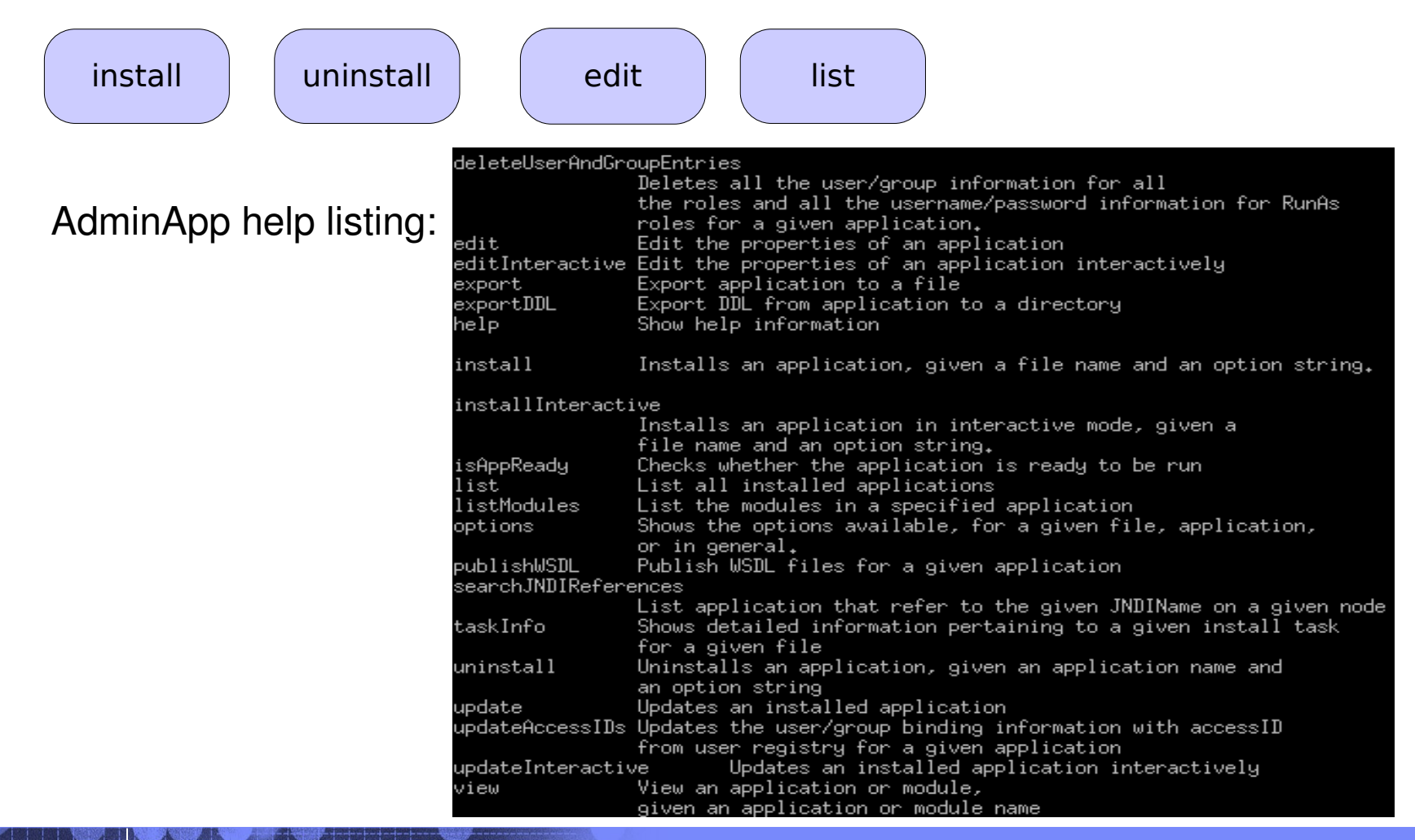

### AdminApp – Installing an Application

\$AdminApp install <filename> <options>

Q: What options?

A: \$AdminApp options

#### Not all options are required for installation

wsadmin>\$AdminApp options

preCompileJSPs nopreCompileJSPs distributeApp nodistributeApp useMetaDataFromBinary nouseMetaDataFromBinary deploye.ib nodeploye.ib createMBeansForResources nocreateMBeansForResources reloadEnabled noreloadEnabled deployws nodeplouws processEmbeddedConfig noprocessEmbeddedConfig usedefaultbindings defaultbinding.force allowPermInFilterPolicy noallowPermInFilterPolicy verbose update update.ignore.old update.ignore.new installed.ear.destination appname reloadInterval validateinstall deployejb.rmic deploye.jb.dbtype leployejb.dbschema

WASX71051. The following install options are valid for any ear file:

deploye.ib.classpath deployws.classpath deployws.jardirs defaultbinding.datasource.jndi defaultbinding.datasource.username defaultbinding.datasource.password defaultbinding.cf.jndi defaultbinding.cf.resauth defaultbinding.ejbjndi.prefix defaultbinding.virtual.host defaultbinding.strategy.file server node cell cluster contextroot custom

Remember to save and synchronize after installation: **Details to come...**

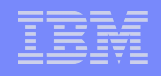

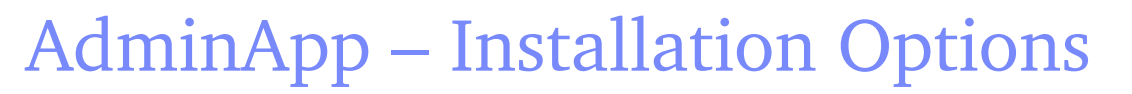

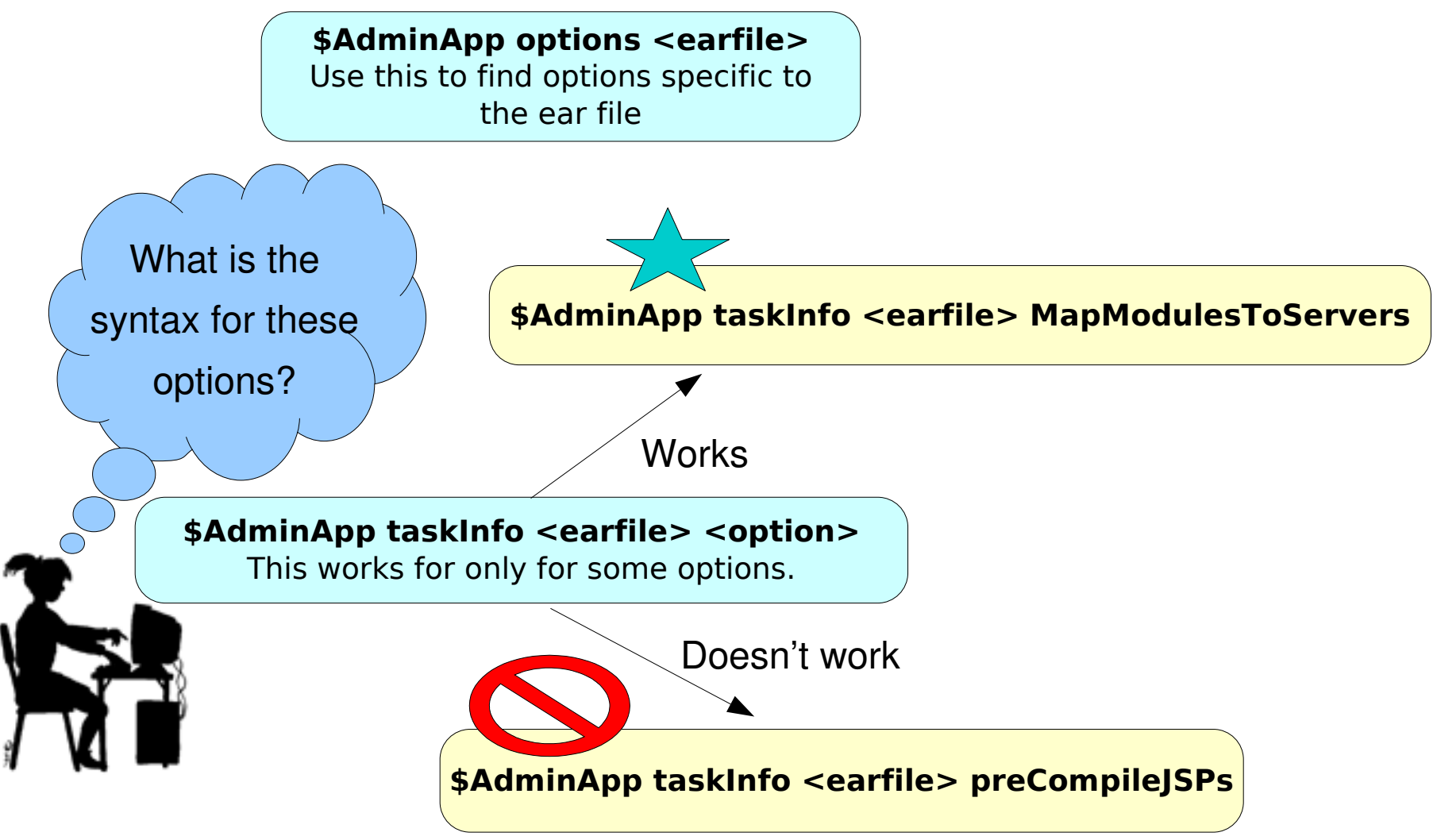

### AdminApp – Installation Options

#### **\$AdminApp taskInfo <earfile> MapModulesToServers**

wsadmin>\$AdminApp taskInfo /u/tai/SuperSnoop.ear MapModulesToServers

MapModulesToServers: Selecting servers

Specify targets such as application servers or clusters of application servers where you want to install the modules contained in your application. Modules can be installed on the same application server or dispersed among several application servers. Also, specify the Web servers as targets that will serve as routers for requests to this application. The plug-in configuration file (plugin-cfg.xml) for each Web server is generated based on the applications which are routed through it.

WASX7348I: Each element of the MapModulesToServers task consists of the following 3 fields: "Module", "URI", "Server". Of these fields, the following may be assigned values: "Server" and the following are required: "Server" The current contents of the task after running default bindings are: Module: SuperSnoopWeb URI: SuperSnoopWeb.war, WEB-INF/web.xml

Server: WebSphere:cell=wsc1.washington.ibm.com,node=wsc1.washington.ibm.com,server=server1

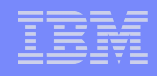

### AdminApp – Uninstalling an Application

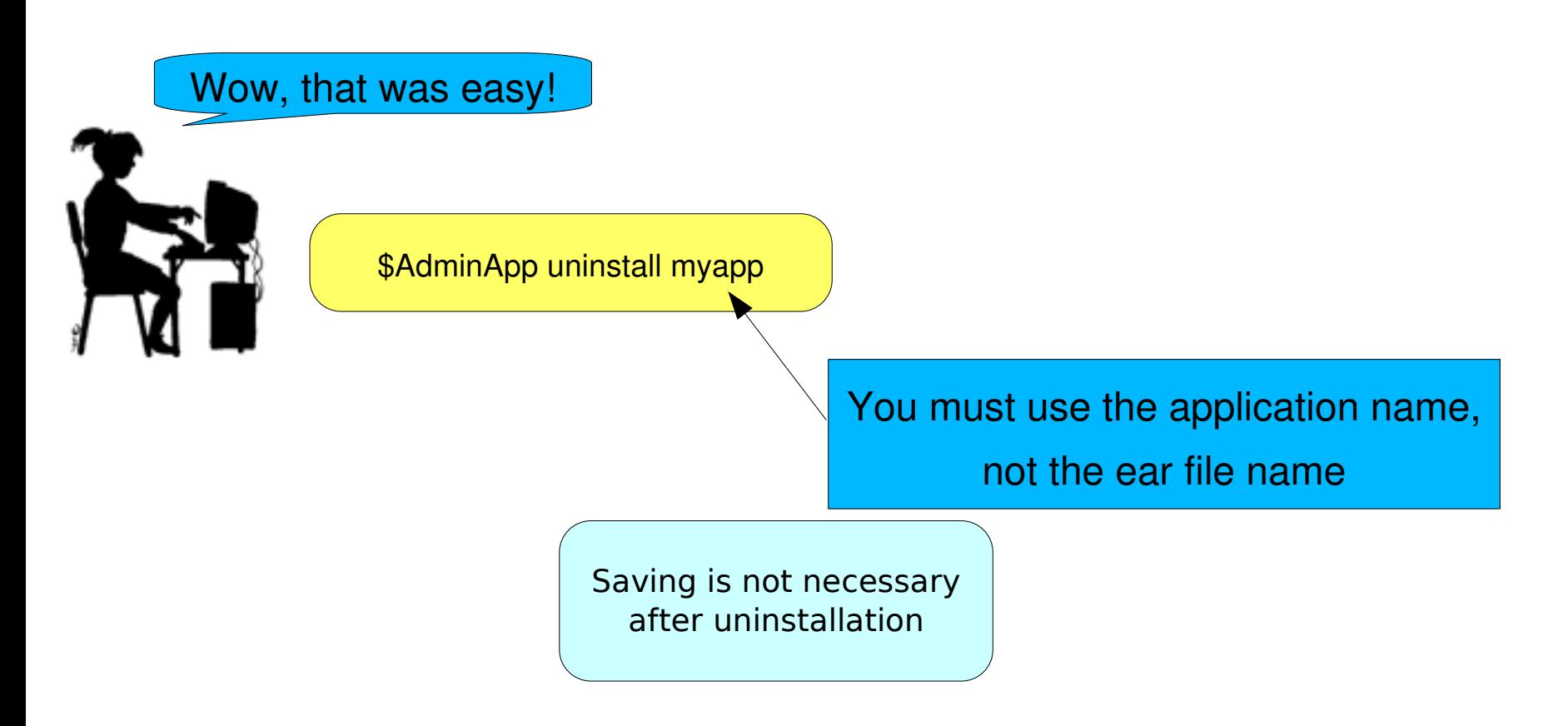

ADMA5106I: Application myapp uninstalled successfully.

### AdminConfig

Used to create, remove, or modify "config objects" - virtual hosts, servers, etc.

Let's take a look at the WebContainer object

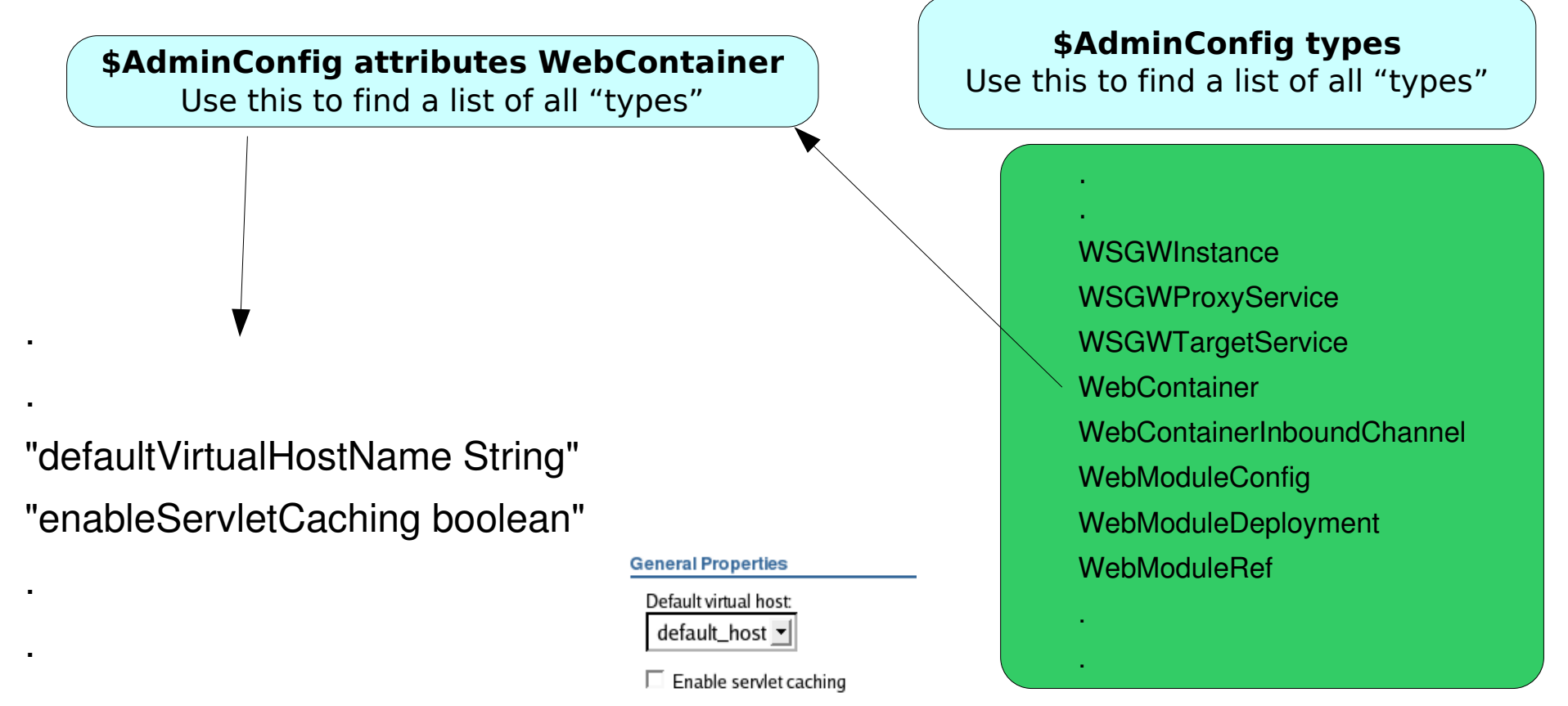

### AdminConfig – Which WebContainer?

#### **\$AdminConfig show <object>**

Show attributes of a given config object

#### **wsadmin>\$AdminConfig show WebContainer**

WASX7015E: Exception running command: "\$AdminConfig show WebContainer"; exception information: com.ibm.ws.scripting.ScriptingException: WASX7077E: Incomplete config id: need closing parenthesis in "WebContainer"

#### **\$AdminConfig list <object>**

Lists all config objects of a given type

#### **wsadmin>\$AdminConfig list WebContainer**

(cells/h6cell/nodes/h6dmgrnd/servers/dmgr|server.xml#WebContainer\_1) (cells/h6cell/nodes/h6nodea/servers/h6sr01a|server.xml#WebContainer\_1112019030113) (cells/h6cell/nodes/h6nodea/servers/h6sr01b|server.xml#WebContainer\_1118253253830) (cells/h6cell/nodes/h6nodea/servers/h6sr02a|server.xml#WebContainer\_1112020441556) (cells/h6cell/nodes/h6nodea/servers/h6sr03a|server.xml#WebContainer\_1112139804785)

#### **\$AdminConfig modify <object> <attributes>**

Change specified attributes of a given config object

#### **wsadmin>\$AdminConfig modify**

**(cells/h6cell/nodes/h6nodea/servers/h6sr03a|server.xml#WebContainer\_1112139804785) {{ enableServletCaching true }}**

#### WebSphere Scripting: WSADMIN, JACL, Jython

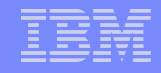

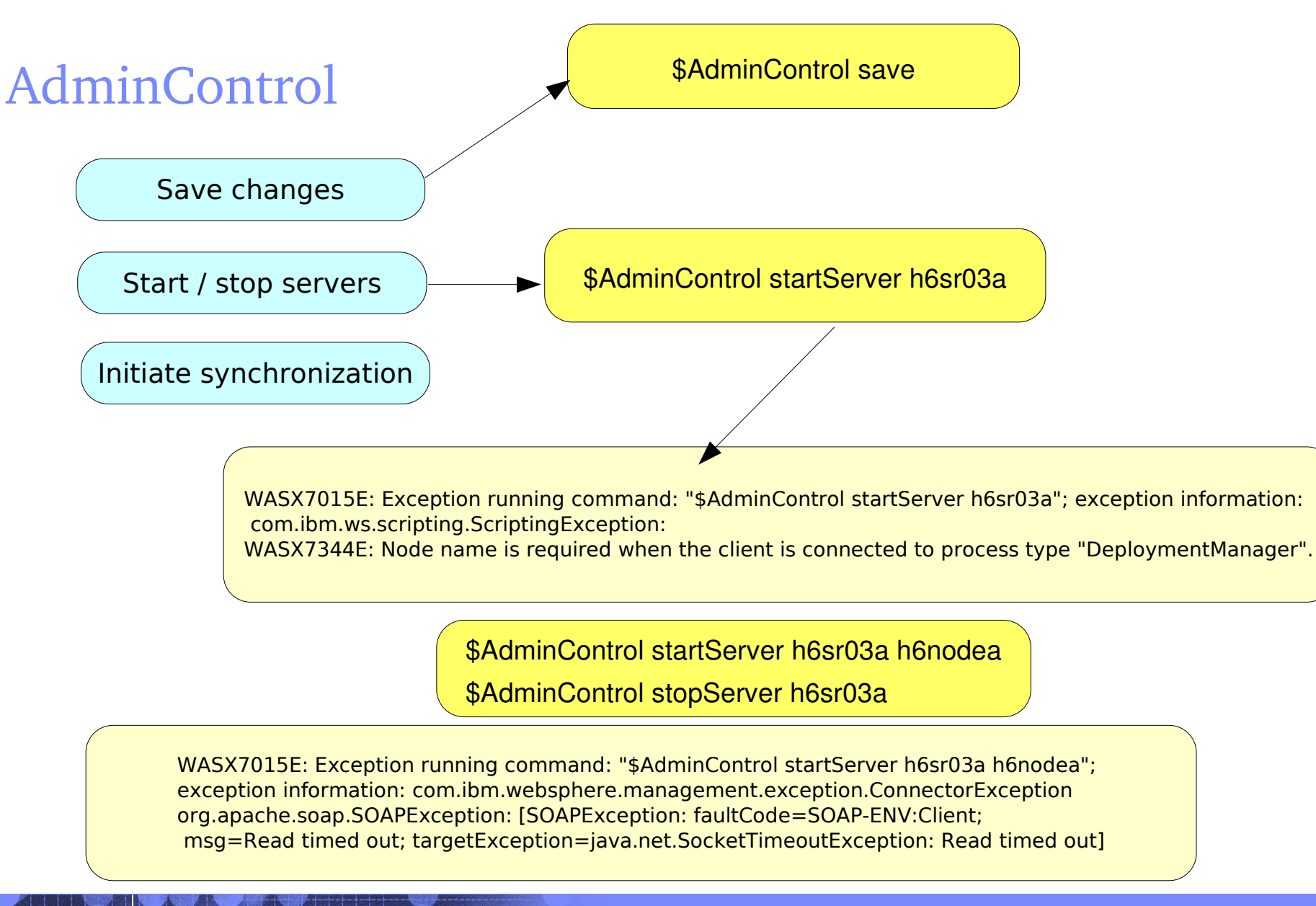

### AdminControl – Node Synchronization

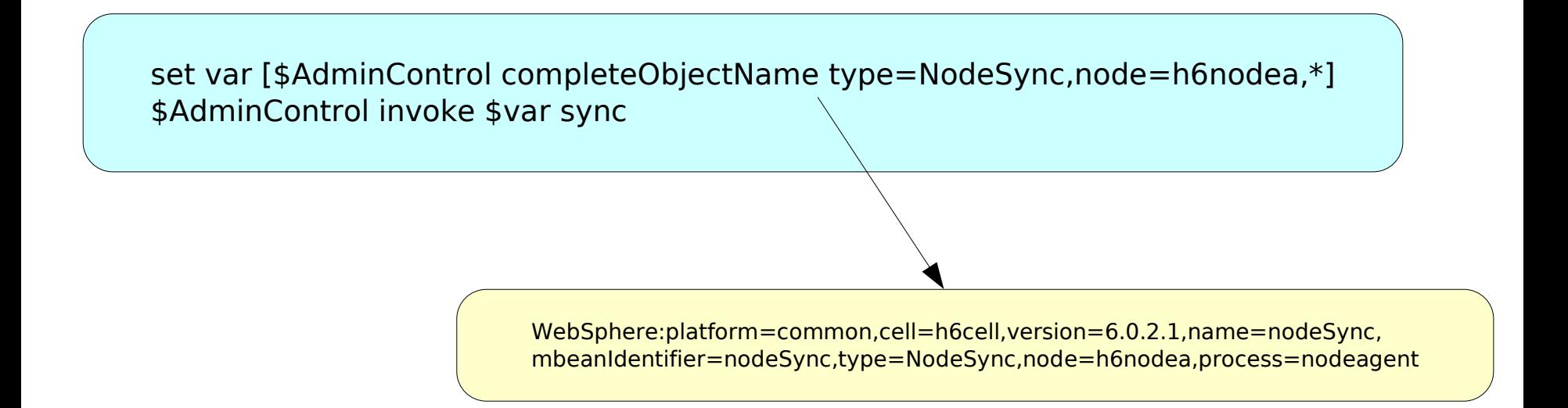

#### This must be done for each node that you want synchronized.

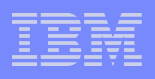

## External Scripts – Jacl and Jython

Benefits of using an external script

- passing in parameters
- control flow
- error checking and handling

WAS expects scripts to be in ASCII

- Use script.encoding property for WSADMIN
- Use ASCII file editor on z/OS
- Edit on your PC and FTP to HFS

Use -f option to tell WSADMIN to use an external script:

\$ ./wsadmin.sh -f install.jacl

#### **Jacl**

Implementation of the Tcl interpreter written in Java

Default scripting language expected by WAS

#### **Jython**

Implementation of Python written in Java

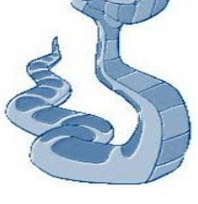

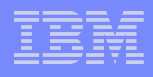

### Command Line Parameters – Jacl

Taking parameters from the command line

• Use this script for multiple servers, nodes, applications, etc.

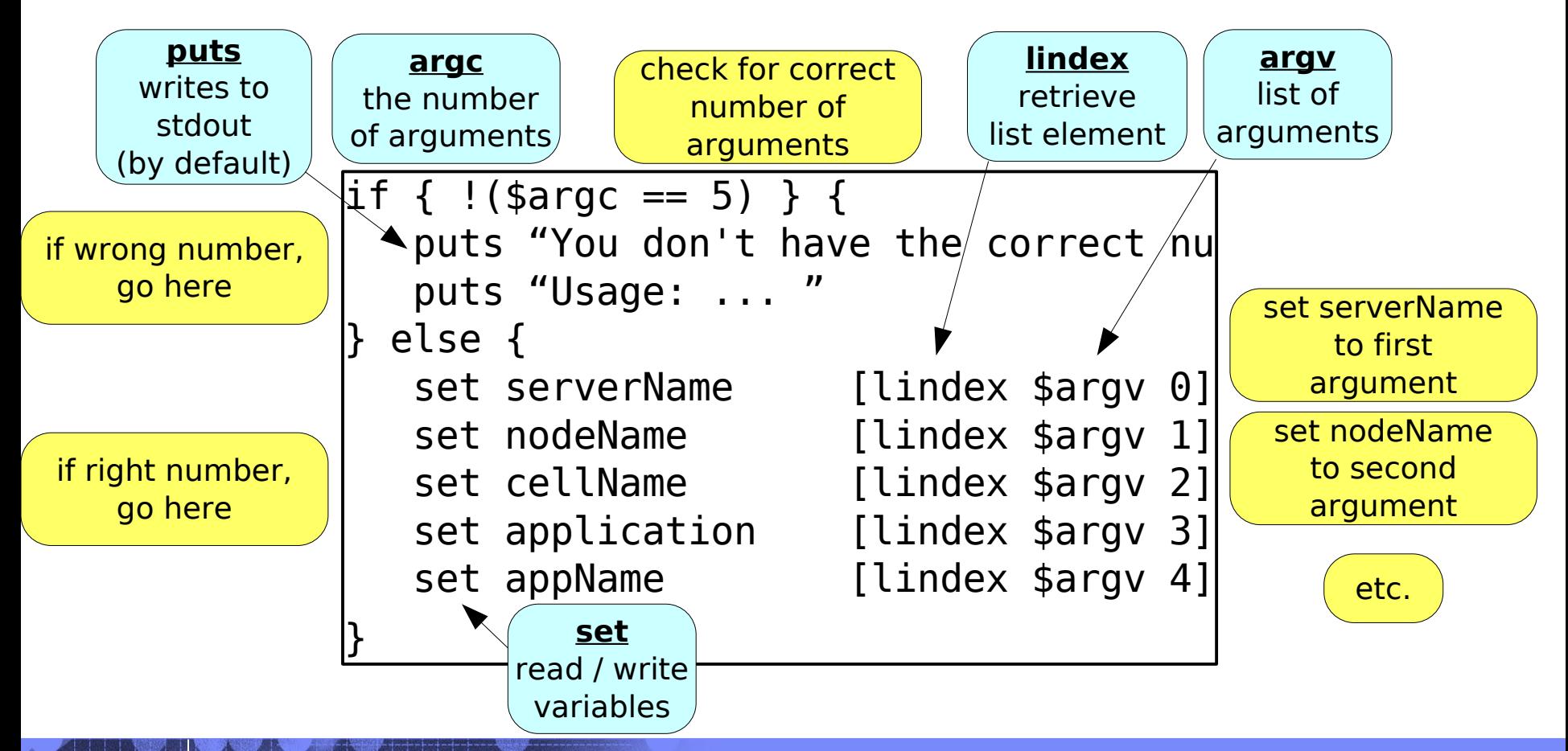

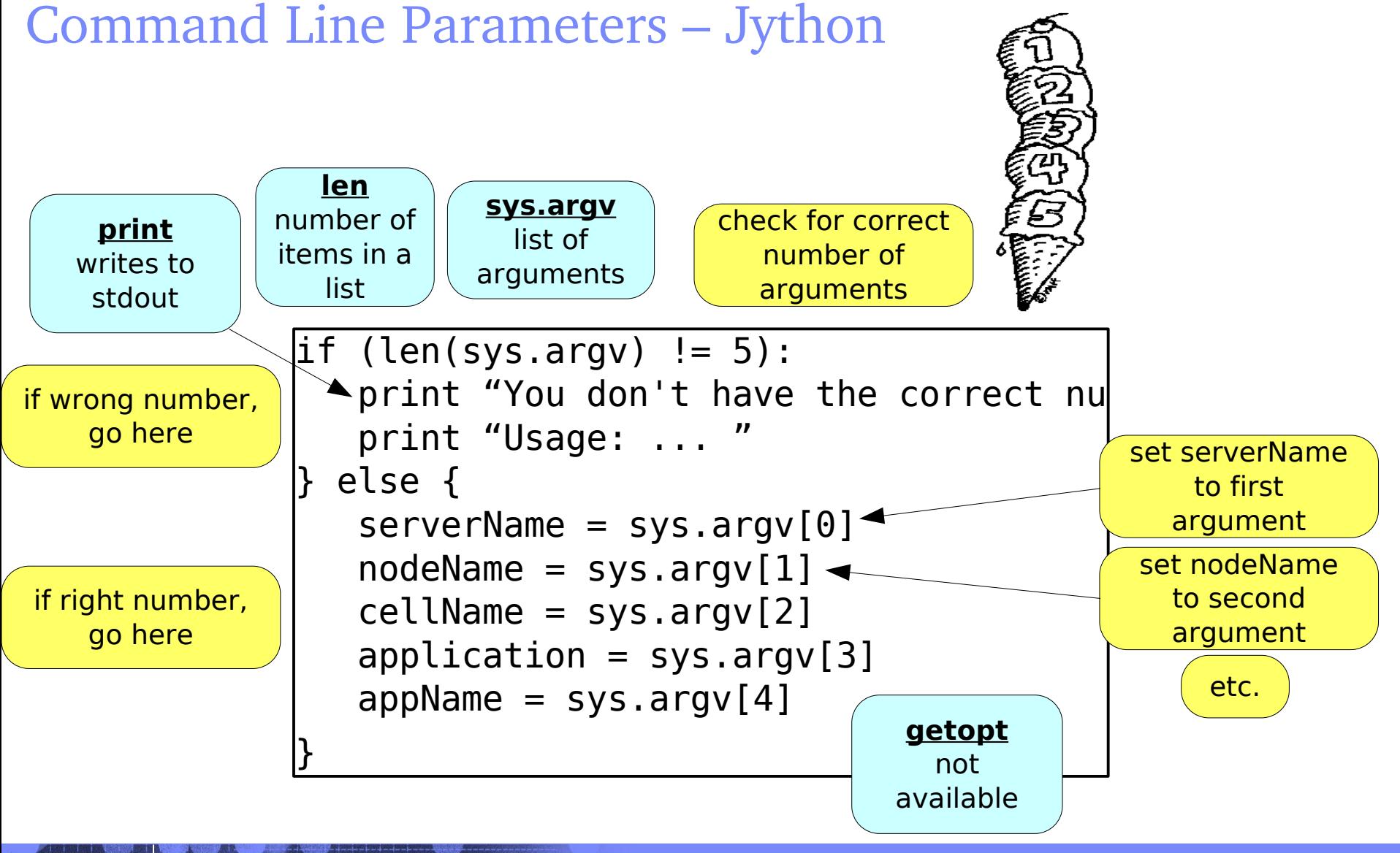

### Verifying the Node Exists

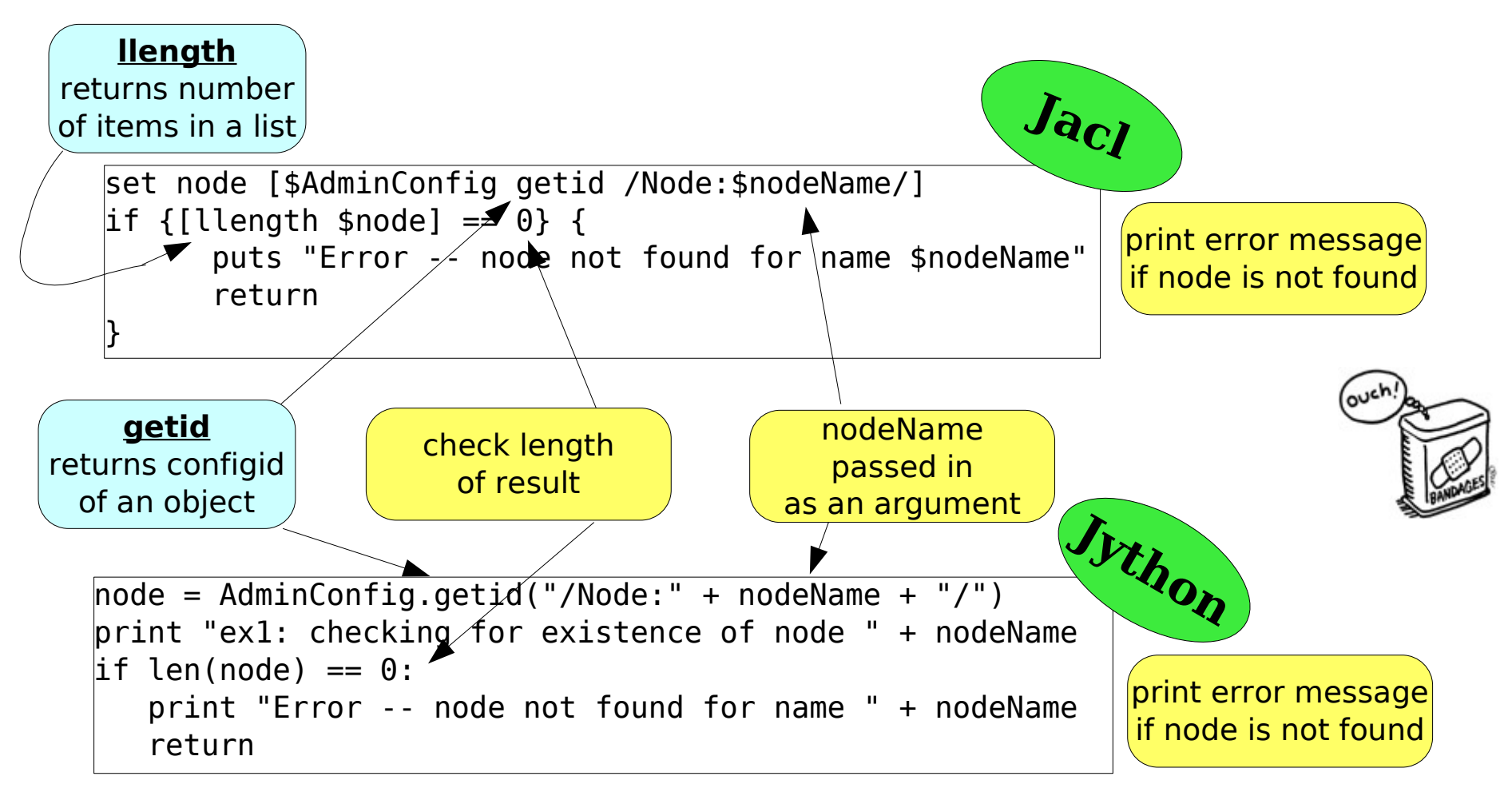

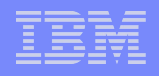

### Verifying the Server Exists

Determine if the given server is available

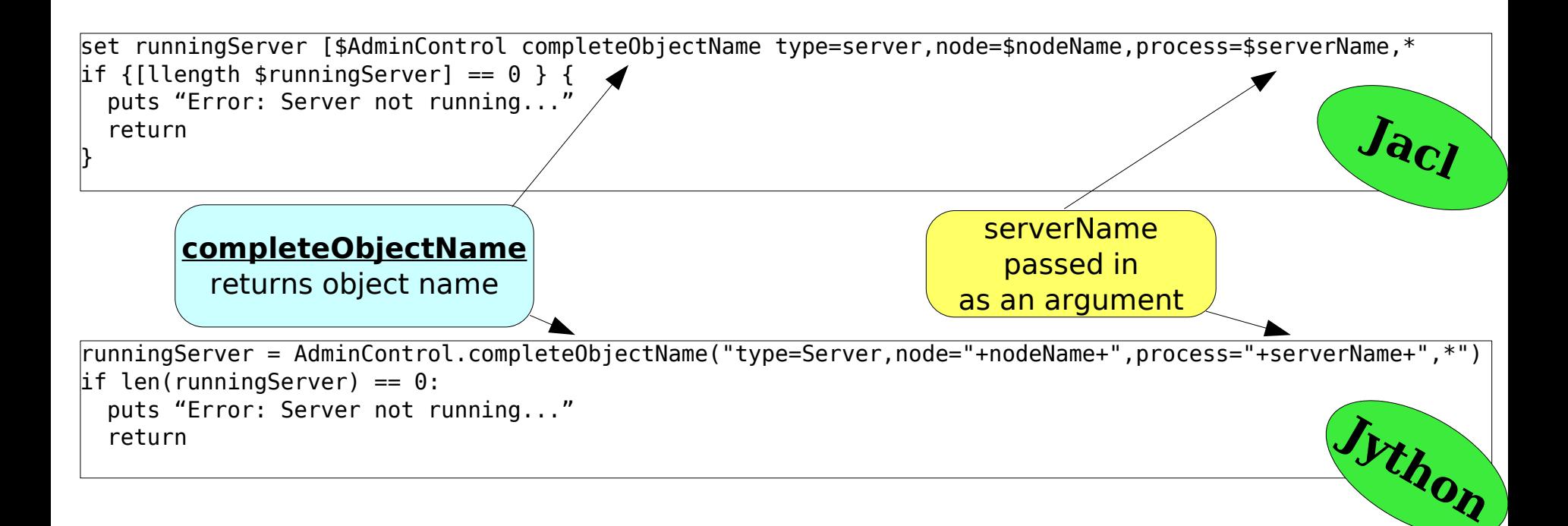

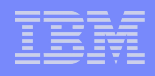

#### Check Existing Applications

Check to see if the application is already on the server...

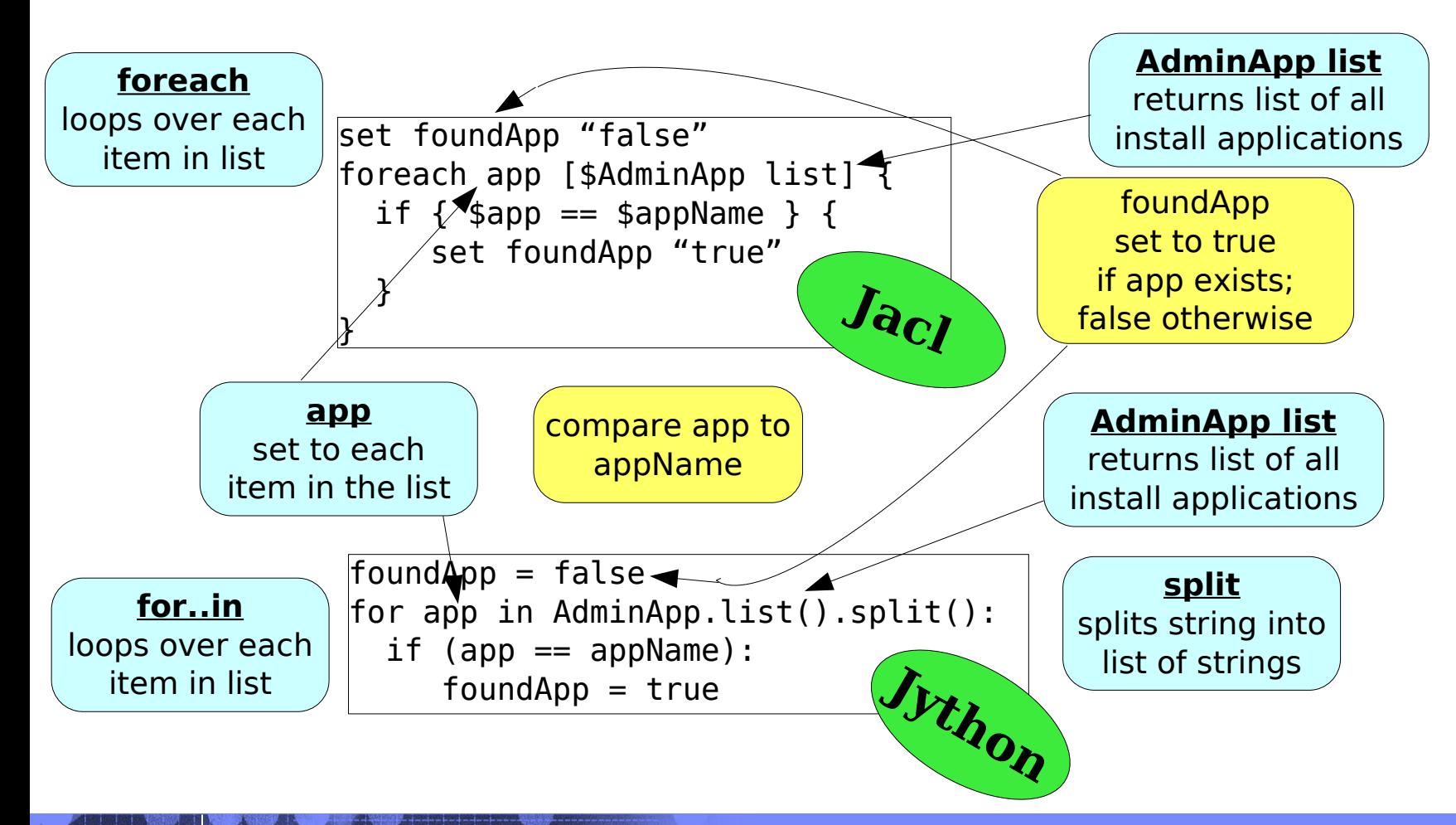

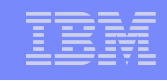

#### Installing and Removing an Application

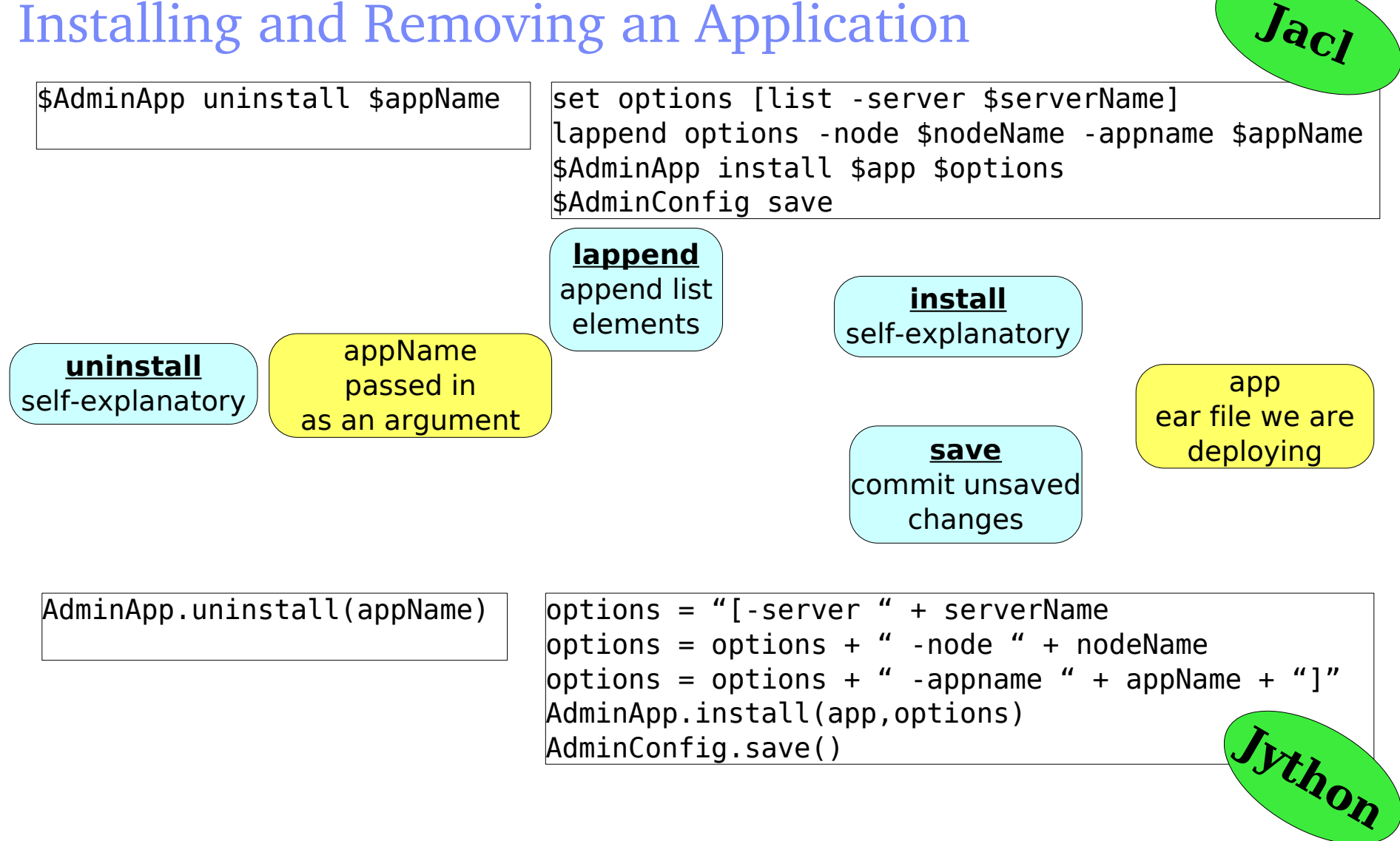

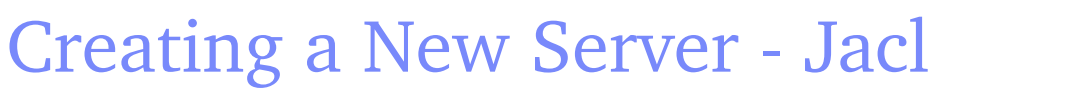

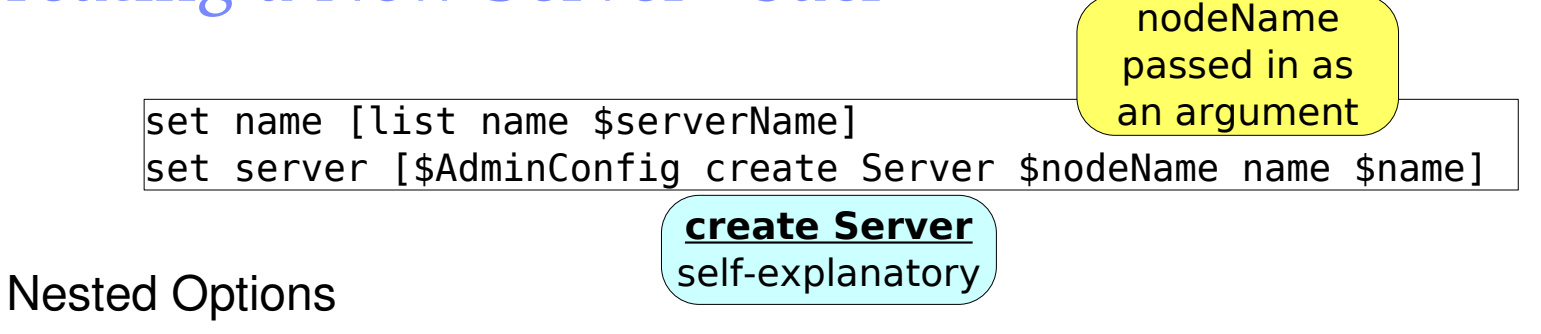

- some options have their own options
- e.g., address option include host and port options

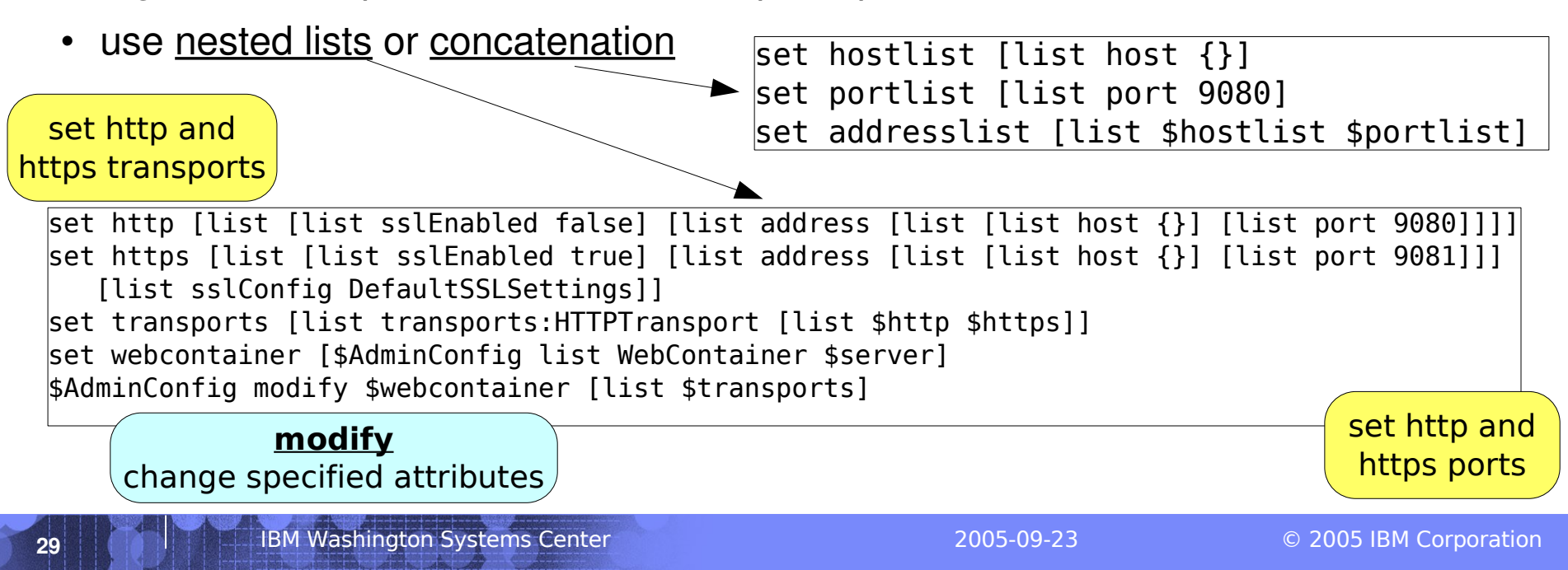

#### Creating a New Server – Jython

name = [["name", serverName]] server = AdminConfig.create("Server", node, name)

Nested Options

- some options have their own options
- e.g., address option include host and port options

```
http = [["sslEnabled", "false"], ["address", [["host", ""], ["port", 9080]]]]
https = [["sslEnabled", "true"], ["address", [["host", ""], ["port", 9081]]], ["sslConfig",
   "DefaultSSLSettings"]]
transports = [["transports:HTTPTransport", [http, https]]]
webcontainer = AdminConfig.list("WebContainer", server)
AdminConfig.modify(webcontainer,transports)
• use nested lists or concatenation
                                          hostlist = ['host", ""]portlist = ['port", 9080]addresslist = [hostlist, portlist]
```
### Synchronization Of All Nodes

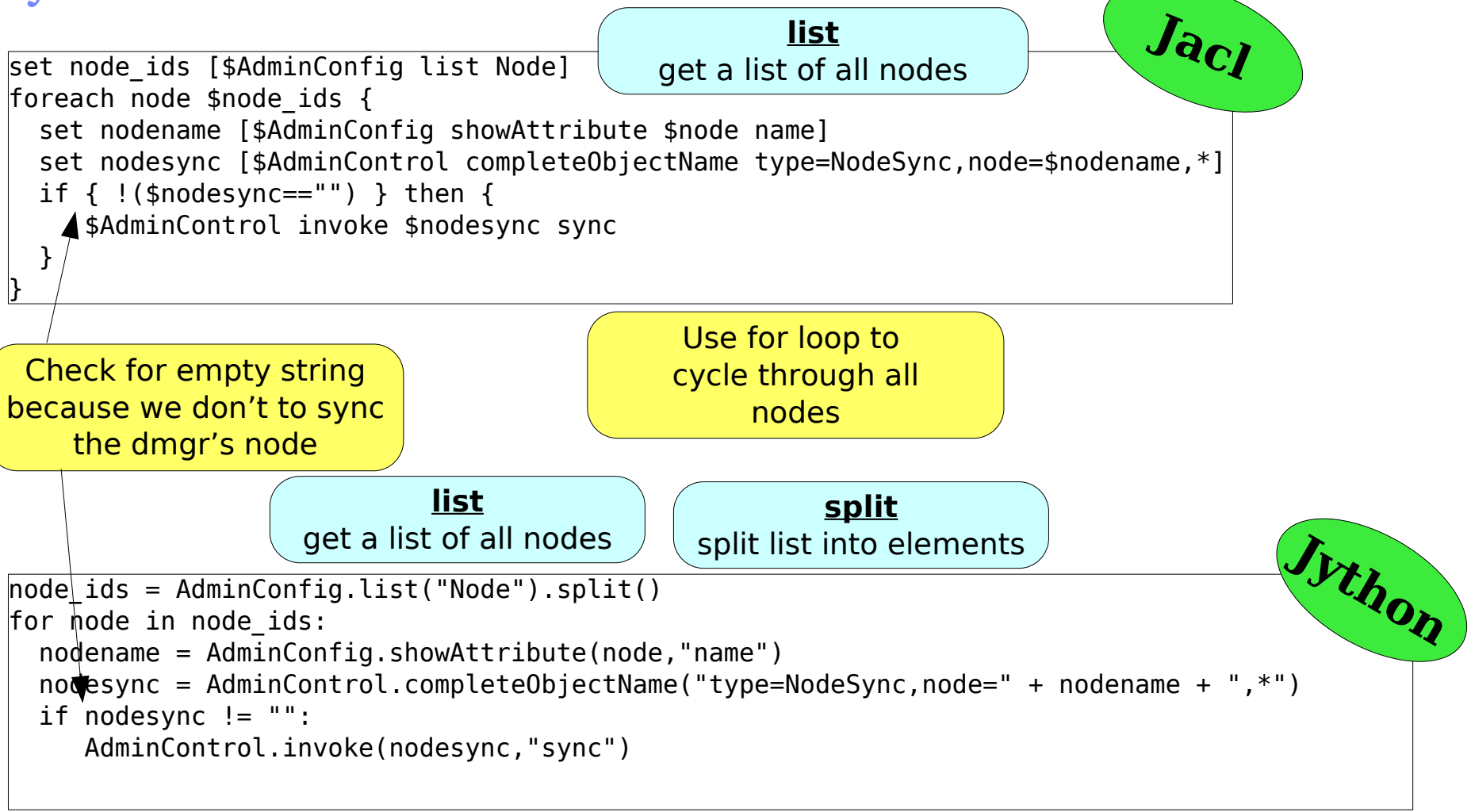

WebSphere Scripting: WSADMIN, JACL, Jython

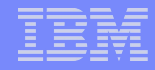

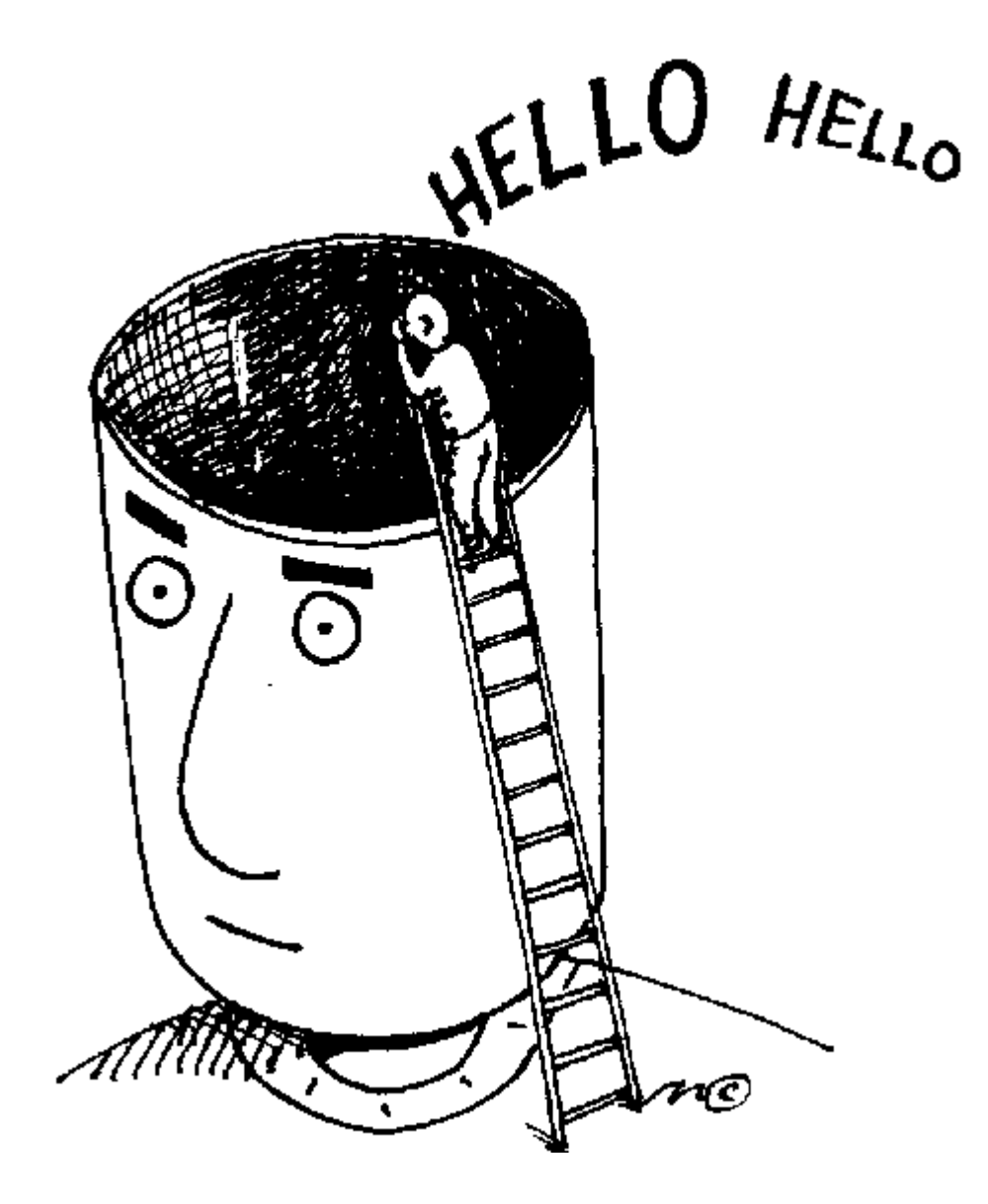